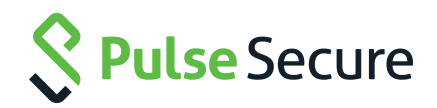

## How to create an AD/NT server instance

How-to Guide

## How to create an AD/NT server instance

- 1. Login to the Pulse Secure Application Gateway
- 2. Go to Authentication>Auth. Servers
- 3. From the new server drop down, select Active Directory/Windows NT; click on New
- 4. Provide the name of the server; this should have meaning to the administration team
- 5. Provide the primary domain controller IP address (if desired and resolution can be confirmed 100% of the time); define the backup domain controller details if desired
- 6. The domain field is the Windows NT/Server 2000/NetBIOS name without the namespace definition (for example, Pulse Secure rather than Pulse Secure.NET)
- 7. If the server is Windows Server 2008+, enable the option "Domain Controller is a Windows 2008 server"
- 8. If users will login with the format of domain\username, enable the option "Allow domain to be part of username"
- 9. If users and/or groups will be crossing domains, enable the option "Enable trusted domains"
- 10. Configure the admin username (do NOT place the domain name in the username field) and password
- 11. In order to use the LDAP search feature for user groups, expand "Group Search with LDAP" and enable the option "Enable group search with LDAP"
	- a. Choose the connection type (LDAP or LDAPS)
	- b. Provide the admin DN (this is the LDAP name space definition)
	- c. Define the scope for where the search should begin for groups
	- d. If nested groups are used, define how deep the search should be (please note that the more nesting that is searched, the higher the chance of negative impact on the system)
- 12. Define the authentication protocol(s) to use
- 13. Kerberos realm name should be left to be retrieved via LDAP; if desired, and it is known without a doubt, the Kerberos realm can be statically defined
- 14. Advanced options:
	- a. Allow users to exist in groups across domains
	- b. Container name; the default is Computers. If needed, a separate container can be defined using double backslashes (\\) as separators
	- c. Computer name: This is the name the DC will use for tracking the computer object of the Pulse Secure Access Gateway/Controller. If the default hash is not desired, a new name (<=15 characters may be defined)